# **ASPETTI AVANZATI**

Per ottenere una domanda del tipo **"Test con parole omesse"** avanzato:

# domanda 4

Classificare le forme geometriche

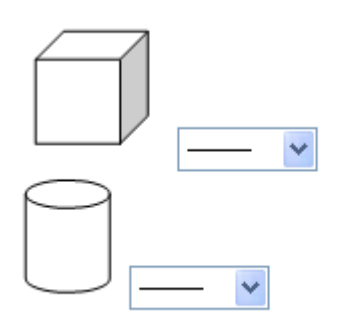

e quindi per inserire una immagine grafica, è necessario far uso dei comandi HTML. In questo caso il tag HTML da utilizzare è il seguente:

#### **<img src="media/cubo.gif">**

Con questo tag è possibile inserire immagini in qualunque parte del testo sia della domanda che della risposta.

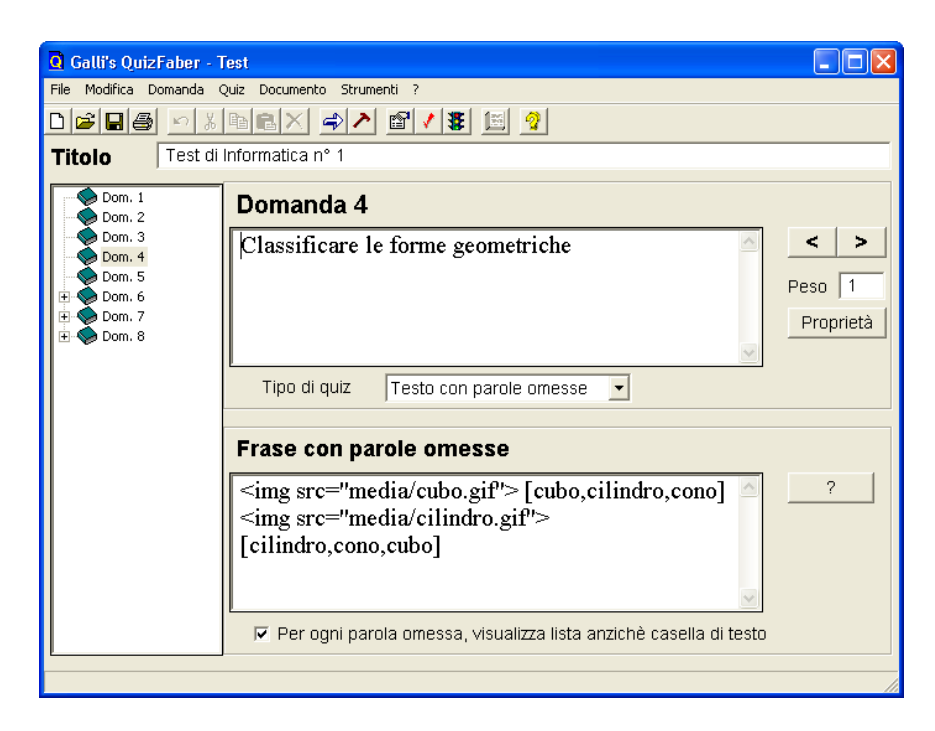

È inoltre possibile poter allineare perfettamente il tutto. Questa possibilità ci è offerta sempre utilizzando i tag HTML

Per ottenere ad esempio un allineamento del tipo:

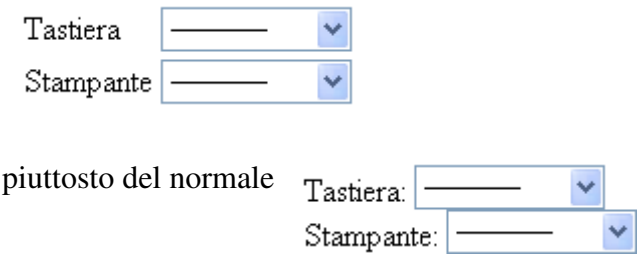

basta inserire il seguente codice corrispondente:

# **<TABLE><TR><TD>Tastiera</TD><TD>[input,output,input/output]</TD></TR><TR><T D>Stampante</TD><TD>[output,input/output,input]</TD></TR></TABLE>**

N.B. Il codice va inserito di continuo senza andare a capo con l'invio, altrimenti si potrebbero ottenere effetti indesiderati (interlinee aggiuntive)

Questi tag non fanno altro che costruire una tabella invisibile in ogni cella della quale è posizionato o del testo o una figura o il combo per la selezione della risposta.

# **Altri effetti particolari sono:**

## • **Possibilità di poter cambiare colore al font**

<font color="#ffccde">gli oggetti </font>

## • **Utilizzo di scritte scorrevoli**

<MARQUEE >Classificare <font color="#ffccde">gli oggetti </font>indicati</MARQUEE>

## oppure

<MARQUEE BEHAVIOR="ALTERNATE"><h1>Classificare</h1> gli oggetti indicati</MARQUEE>

## • **Utilizzo di liste**

Titolo della lista

- $\blacksquare$  Prima voce  $\vert$   $\vert$
- $\blacksquare$  Seconda voce  $\blacksquare$
- $\blacksquare$  Ultima voce  $\blacksquare$

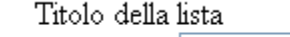

- 1. Prima voce  $|-$
- 2. Seconda voce
- 3. Ultima voce  $\vert$  -

<UL TYPE=square> <LH>Titolo della lista</LH> <LI>Prima voce [risposta1, risposta2] <LI>Seconda voce [risposta1, risposta2] <LI>Ultima voce [risposta1, risposta2] </OL>

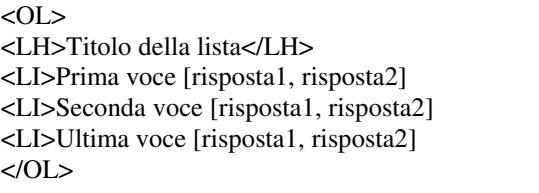

#### • **Possibilità di collegamenti ipertestuali**

<A HREF="pagina mia.html">Link alla mia pagina</A>

#### • **Possibilità di aggiunta linee orizzontali**

<HR align="CENTER" size="2" width="400" color="Red" noshade>

# • **Più immagini diverse nella stessa riga**  domanda 9

Più immagini nella stessa riga

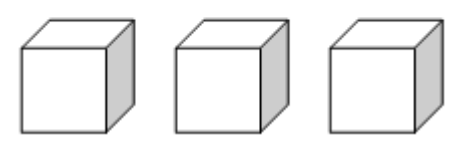

Più immagini nella stessa riga <img src="media/cubo.gif"><img src="media/cubo.gif"><img src="media/cubo.gif">

N.B. senza utilizzare l'invio

• **Più immagini diverse nella stessa colonna** 

# domanda 10

Più immagini nella stessa colonna

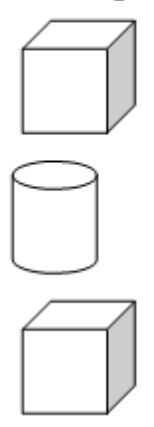

Più immagini nella stessa riga <img src="media/cubo.gif"> <img src="media/cubo.gif"> <img src="media/cubo.gif">

N.B. utilizzando l'invio

## • **Creazione di strutture complesse**

# domanda 11

Domanda complessa

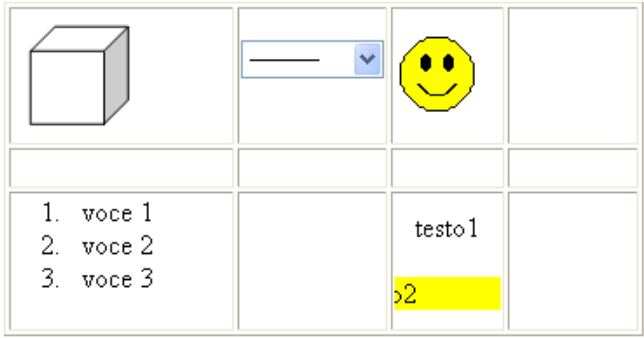

<table border="1" width="47%" id="table1"><tr><td width="125"><img border="0" src="file:///C:/Documents%20and%20Settings/Roberto/Desktop/Esempi%20utilizzo%20quiz %20faber%20e%20HTML/media/cubo.gif" width = "77" height="75"></td><td width = "78">[risposta1, risposta2] </td><td width="61"><img border="0" src="file:///C:/Documents%20and%20Settings/Roberto/Desktop/Esempi%20utilizzo%20quiz %20faber%20e%20HTML/media/smiling.gif" width="48" height="48"></td><td>&nbsp;</td></td></tr>><td width="125">&nbsp;</td><td width="78"> </td><td width="61">&nbsp;</td><td>&nbsp;</td></tr><tr><td width="125"><ol><li>voce 1</li><li>voce 2</li><li>voce 3</li></ol> </td><td> width="78"> </td><td width="61"><marquee behavior="alternate">testo1</marquee><p><marquee bgcolor="#FFFF00">testo2</marquee></td><td>&nbsp;</td></tr></table>

**N.B. Il codice HTML può essere utilizzato durante la compilazione della domanda, della risposta e nel testo aggiuntivo nelle "Proprietà locali" – "Testo aggiuntivo" della domanda**